# **Heliophysics Summer School – Magnetosphere LAB**

Frank Toffoletto, Rice University, July 2011 toffo@rice.edu

The purpose of this lab is the acquaint you with the 3 Global MHD models available at the CCMC for runs on request, and compare some of their outputs to see how well they agree with each other and with some empirical or analytic estimates. These models are:

- 1. The Lyon-Fedder-Mobary (LFM) Global MHD code developed by John Lyon of Darmouth College and collaborators.
- 2. The Open Geospace General Circulation Model (called OPENGGCM, or GGCM) developed by Jimmy Raeder of the University of New Hampshire.
- 3. The Space Weather Modeling Framework (SWMF/BATSRUS) developed at the University of Michigan.

For this exercise multiple runs of these models have been made with idealized solar wind input conditions for 2 hours, using a solar wind speed of  $v_{sw}$ =(200, 400, 600) km/s a density  $\rho_{\rm SW}$ =5 particles/cc. The IMF magnetic field has been fixed with only a zcomponent of (-5,0,5) nT. The ionospheric model is also highly idealized using a range of values of uniform Pederson conductance and zero Hall conductance.

In principle these models should agree at some level, since they are all solving the same set of equations (MHD) for the same set of conditions.

## **A. Comparing Magnetopause standoff distance from Global MHD codes**

From the lecture notes, the analytic standoff distance is estimated to be:

$$
r_{so} = \frac{11.43R_E}{(\rho_{SW}v_{SW}^2)^{1/6}} \left(\frac{f}{1.16}\right)^{1/3} \left(\frac{0.885}{k}\right)^{1/6} \tag{1}
$$

For a nominal solar wind speed of  $v_{sw}=400$  km/s and density  $\rho_{sw}=5$  particles/cc, the standoff distance is 10.9  $R_E$ . For the CCMC runs, the solar wind density has been set to 5 particles/cc and so the standoff then scales as the negative 1/3 power of velocity.

$$
r_{so} = \frac{10.9 R_E}{\left(\nu_{SW}(km/s)/400\right)^{1/3}}
$$
(2)

Expected results based on equation 2 are shown in the table below:

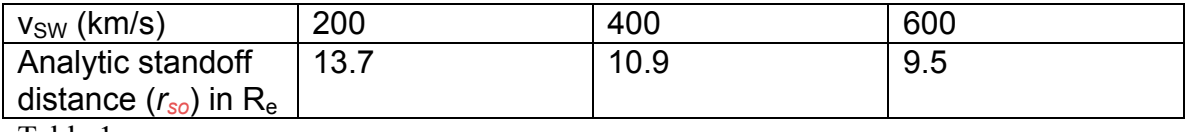

Table 1

This part of lab is then to plot and compare the actual MHD run results with the above table. The instructions are as follows:

- 1. Using your favorite browser, go to the HSS webpage: http://ccmc.gsfc.nasa.gov/support/HSS\_2011.php
- 2. Under the magnetosphere subsection of the L1 to Geospace Section near the bottom of the page, select: Results of magnetospheric simulations with artificial conditions: http://ccmc.gsfc.nasa.gov/support/HSS\_2011/results21.php
- 3. There you will find a rather large (and perhaps daunting) table listing a whole set of CCMC runs for the 3 models.
- 4. All of the runs are centered around what I call a default run, characterized by the following inputs

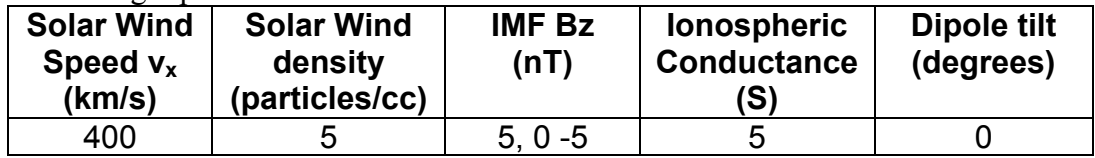

An example from the webpage for the LFM model is shown below

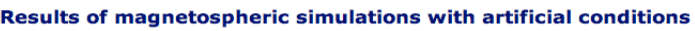

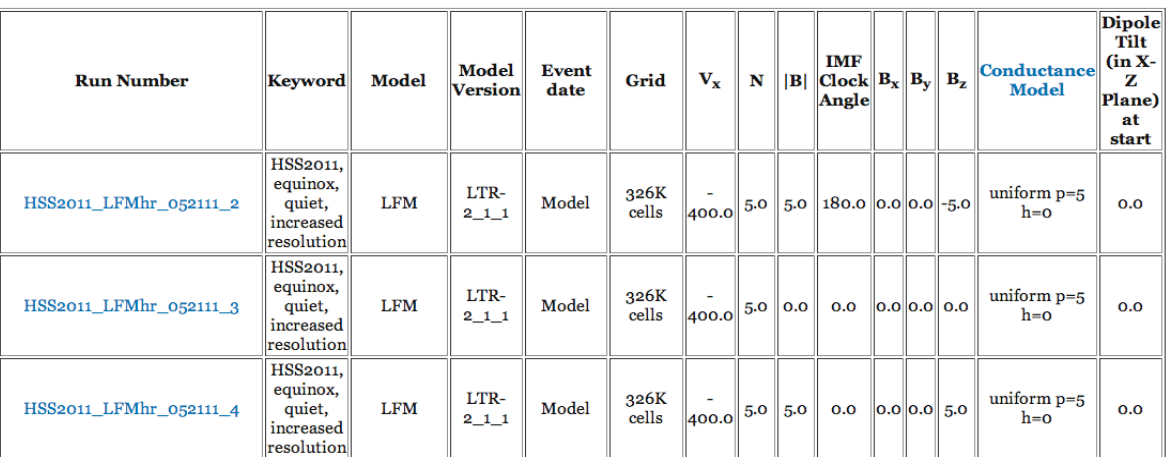

5. Now click on the third item HSS2011 LFMhr 052111 4  $(\text{http://ccmc.gsfc.nasa.gov/database} \overline{\text{MHD/HSS}}2011 \overline{\text{LFMhr}} 052111 4. \text{php})$ which is the default run for  $+5$  IMF  $\overline{B}z$ , you should get the following web page:

### HSS2011 LFMhr 052111 4

Title/Introduction:

Key Word: HSS2011 quiet equinox increased resolution

3D MHD Model: LFM Simulation With Modeled Conditions **Inflow Boundary Conditions: Fixed** Start Time: 2000/01/01 00:00 End Time: 2000/01/01 02:00 Dipole Update With Time: yes Ionospheric Conductance: uniform(p5ho) Radio Flux 10.7 cm: 150. Coordinate System for the Output: SM Initial Solar Wind (SW) Parameters in GSM Coordinates:

SW Density: 5 n/cc SW Temperature [Kelvin]: 232100 Kelvin X Component of SW Velocity: -400 km/sec Y Component of SW Velocity: o km/sec Z Component of SW Velocity: o km/sec IMF Bx: 0 nT IMF By: 0 nT IMF Bz: 5 nT IMF  $|B|$ : 5.00 nT IMF Clock Angle: 0.0 deg.

• View solar wind input data

- List solar wind input data in ASCII format (see format description here).
- View Magnetosphere
- Create Timeseries in Magnetosphere
- View Ionosphere
- View Northern hemisphere polar cap flux and area
- View Southern hemisphere polar cap flux and area
- View Magnetopause standoff and closest approach within 30 deg. of Sun-Earth line (local noon)
- View Polar cap boundary at 24 magnetic local times
- View Ionospheric dissipation

This lists all the salient features of the run with many options to plot and analyze the results.

6. We will use the results of the model to compute the standoff distance. Select the option: "View Magnetopause standoff and closest approach within 30 deg. of Sun-Earth line (local noon)". (Third from the bottom). This will plot the standoff distance using an algorithm traces fieldlines to determine the open closed boundary (finding the boundary of fieldlines that are connected to the Earth, versus ones that are connected to the sun). You should then get the following page

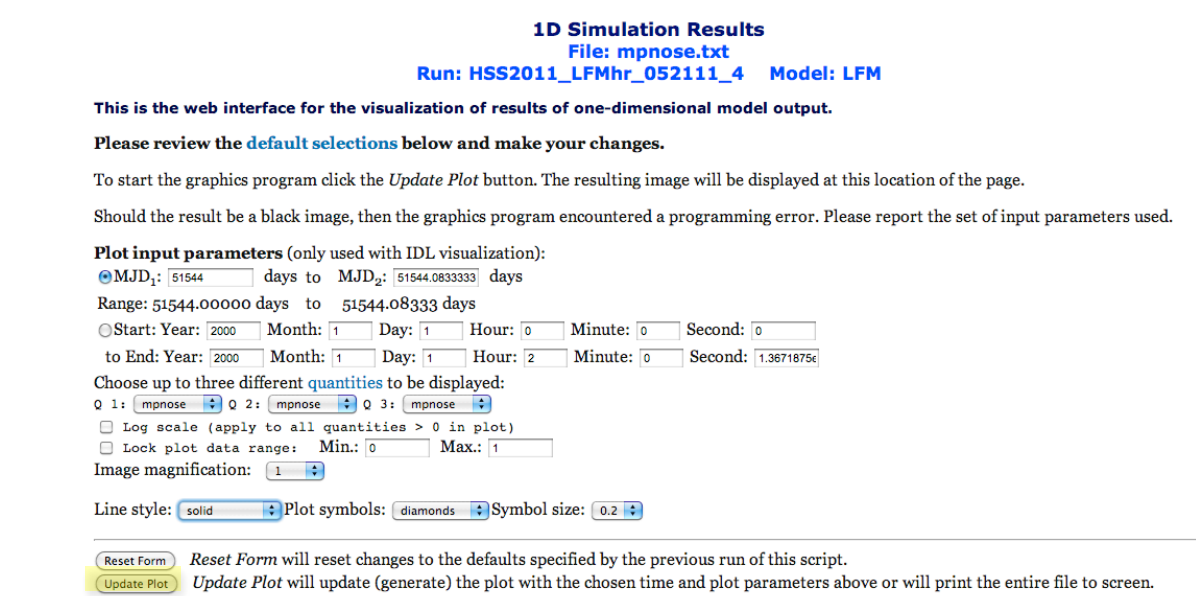

7. Select a solid line style and hit the 'Update Plot' option, you should get a plot that looks like this:

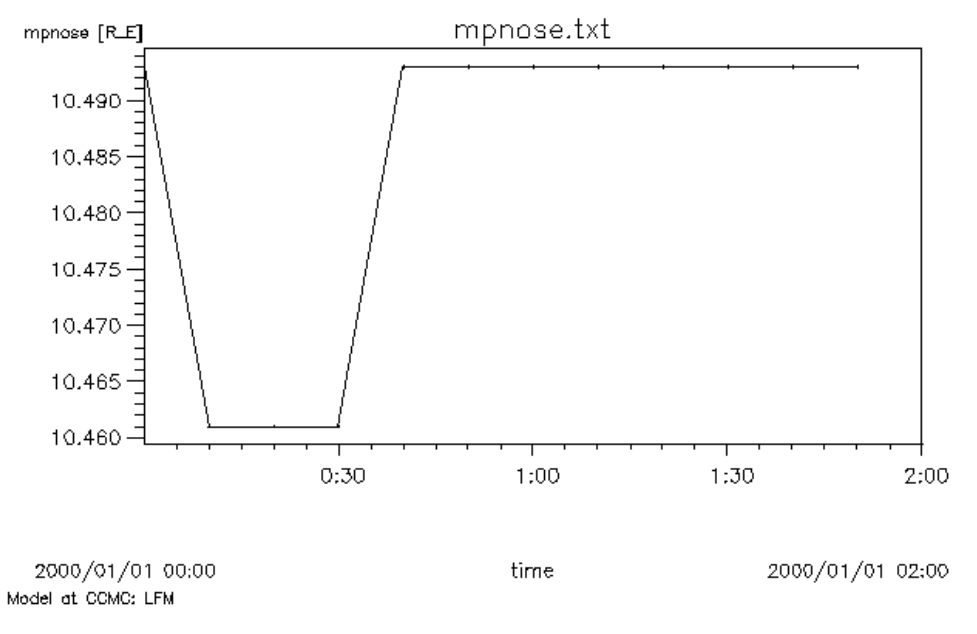

The plot shows the position of the magnetopause as a function of simulation. The standoff distance at the end of this run is  $\sim$ 10.5 Re.

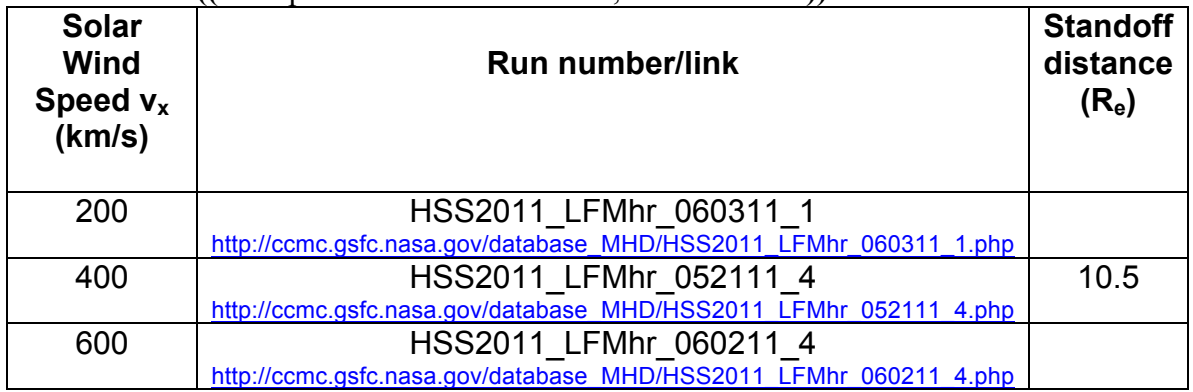

**LFM** ((Ionospheric conductance  $= 5$  S, IMF Bz=5 nT))

- 8. Now we will see what happens to the standoff distance when we vary the solar wind speed. Repeat steps 4-7 for the LFM for the following conditions and fill in the following table
- 9. Plot the standoff distance for the 3 runs and compare the results to Table 1 based on equation (2). [To make plots you can use whatever plotting tool you feel comfortable with, there is an online plotting tool called: graphtools.com (http://graphtools.com/line.html) that allows you to make line plots and save them.
- 10. [**Homework**] Repeat this exercise for the other 2 global MHD models (OpenGGCM and SWMF) and compare.

**OpenGGCM** All runs have a solar wind density of 5 particles/cc. **(**Ionospheric conductance  $= 5 S$ , IMF Bz=5 nT)

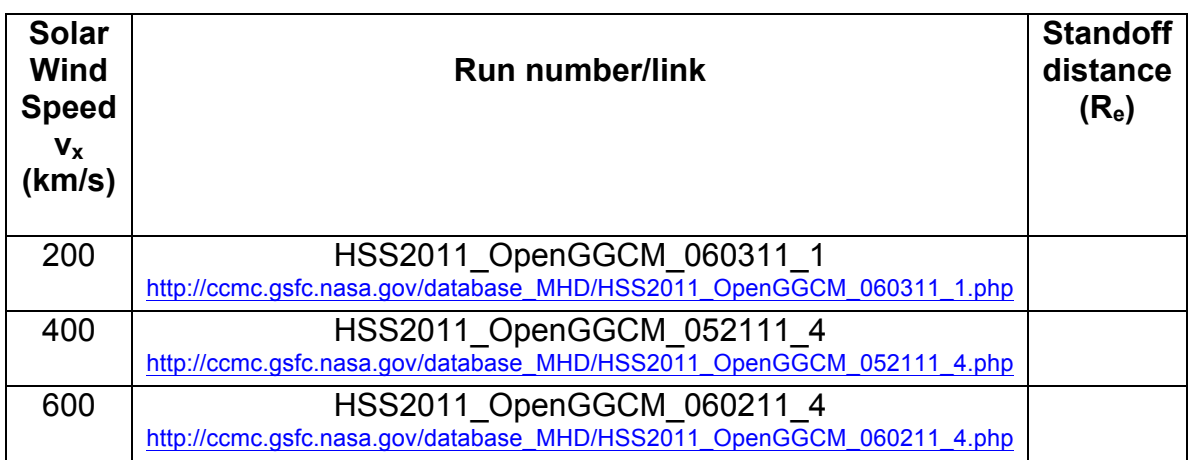

**SWMF** (Important: There are several runs from SWMF using different resolutions, it is best to use the ones labeled: HSS2011, equinox, quiet, increased resolution. 3 M cells). **(Ionospheric conductance = 5 S, IMF B<sub>z</sub>=5 nT)** 

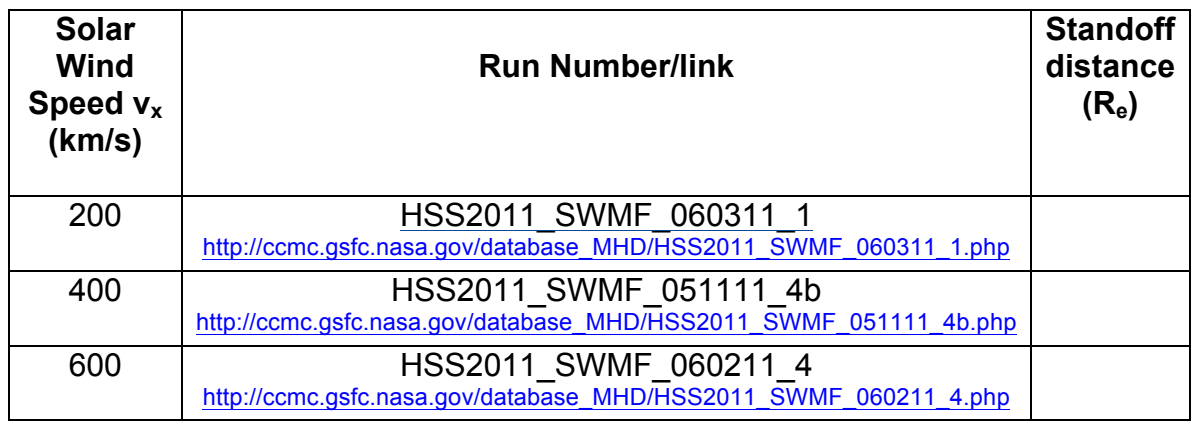

11. Now we will repeat the exercise for the LFM, but with a different IMF Bz (-5 nT) and Ionospheric conductance of 5S.

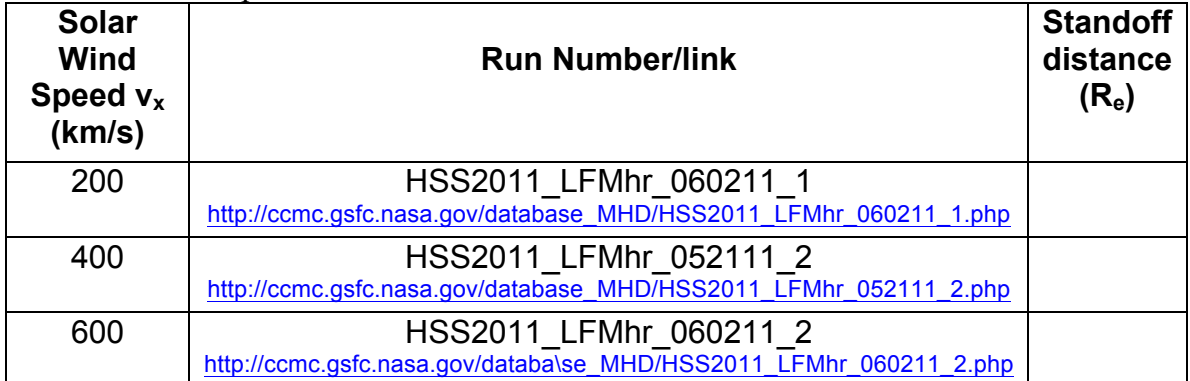

What do you notice about the standoff distance when the IMF Bz is negative? How does it compare to the analytic formula?

12. [**Homework**] Repeat the above exercise for the other 2 Global MHD models

**OpenGGCM** IMF B<sub>z</sub> (-5 nT) and Ionospheric conductance of 5S.

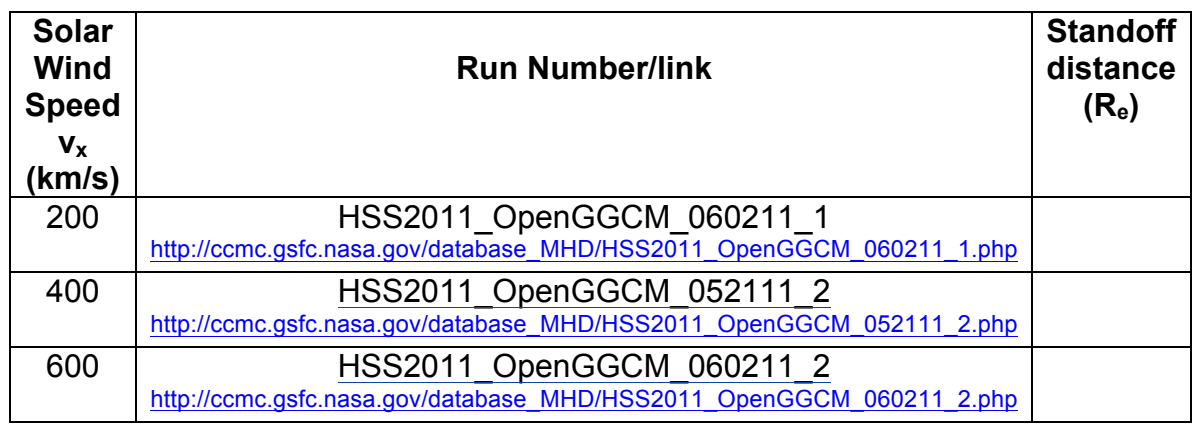

**SWMF** (Important: There are several runs from SWMF using different resolutions, it is best to use the ones labeled: HSS2011, equinox, quiet, increased resolution. 3 M cells). IMF Bz (-5 nT) and Ionospheric conductance of 5S.

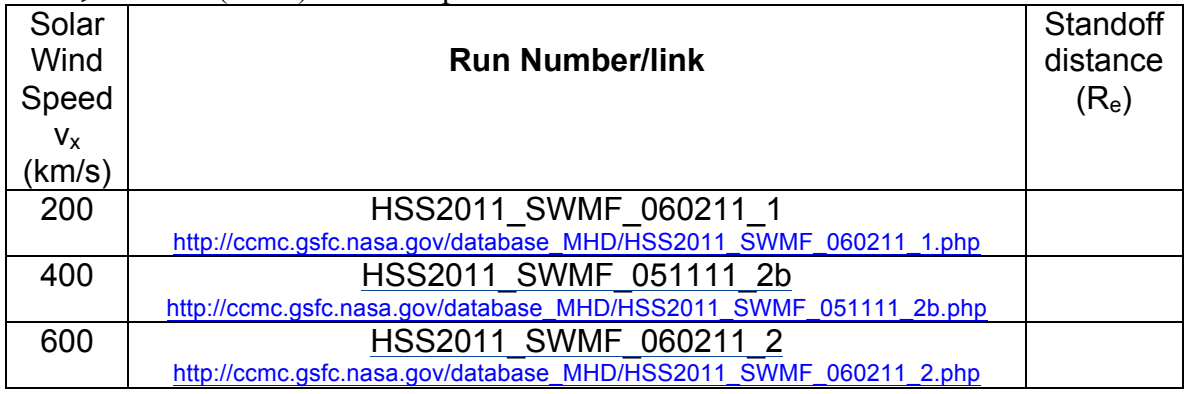

## **B.** The effects of ionospheric conductance on the cross polar cap potential

In this section we will explore the effects of the ionosphere on the magnetosphere. During southward IMF, reconnection at the magnetopause drives convection in the ionosphere and the magnetosphere. A measure of the strength of the convection is the potential across the polar cap. We will find that the ionosphere plays a significant role in controlling the coupling of the solar wind to the magnetosphere.

- 1. Proceed again to the HSS runs on request site for the magnetosphere under artificial condition: http://ccmc.gsfc.nasa.gov/support/HSS\_2011/results21.php
- 2. The runs we will look at here are for the following inputs for the LFM  $(v_x = -1)$ 400 km/s, IMF  $B_z = -5nT$ :

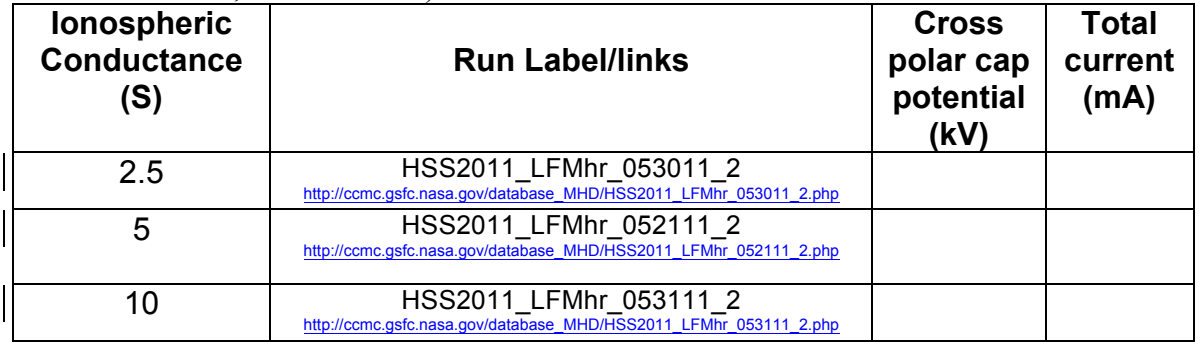

- 3. Select the LFM run HSS2011 LFMhr 052111\_2 (which corresponds to the middle option in the above table).
- 4. If you select 'View Ionosphere' and plot the ionosphere (by pressing 'update plot'), you should get the following plot

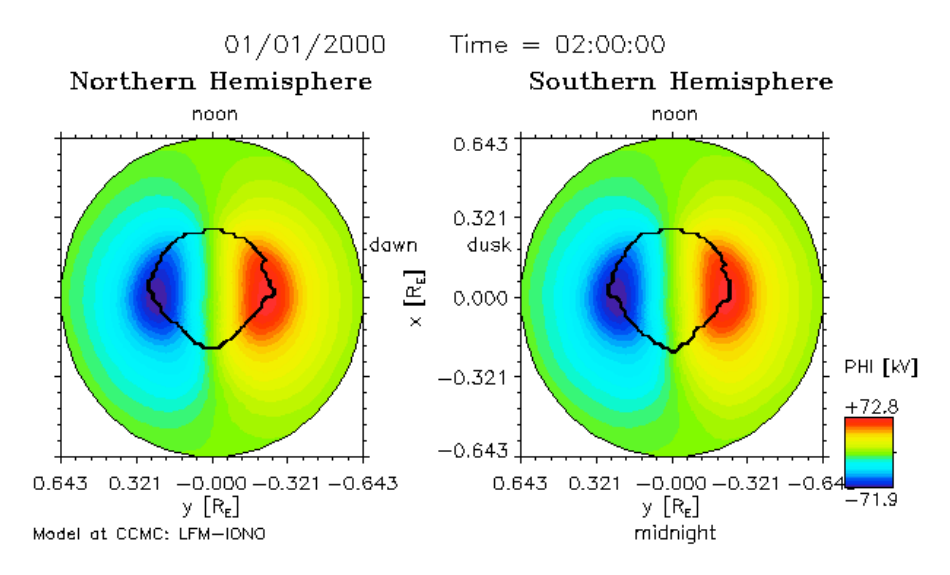

It shows the potential contours (in color) and the open/closed boundary (dark line) in the ionospheres of the model. From the legend scale you can obtain the cross polar cap potential  $(72.8+71.9 \sim 145 \text{ kV})$ .

5. But there is an easier way to get the cross polar cap potential. If you go back to the run (HSS2011 LFMhr 052111 2) and select 'ionospheric dissipation' (Bottom option), you should get the following screen:

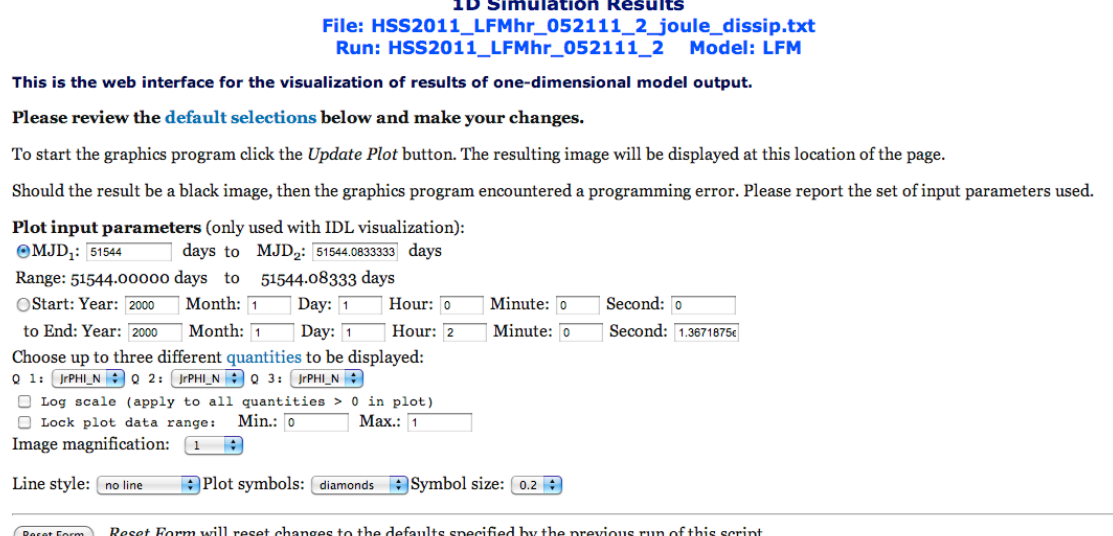

Update Plot Will update (generate) the plot with the chosen time and plot parameters above or will print the entire file to screen. 6. For the options to be displayed, select I\_N (total current) and Dphi\_N (cross polar cap potential). Also, under 'line style' select 'solid line'. Before hitting 'update plot', your screen should look something like

8

this:

#### **1D Simulation Results** File: HSS2011\_LFMhr\_052111\_2\_joule\_dissip.txt Run: HSS2011\_LFMhr\_052111\_2 **Model: LFM** This is the web interface for the visualization of results of one-dimensional model output. Please review the default selections below and make your changes. To start the graphics program click the Update Plot button. The resulting image will be displayed at this location of the page. Should the result be a black image, then the graphics program encountered a programming error. Please report the set of input parameters used. Plot input parameters (only used with IDL visualization):

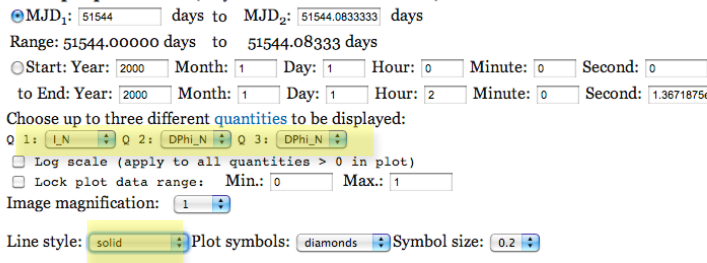

(Reset Form) Reset Form will reset changes to the defaults specified by the previous run of this script.  $\overline{$ Update Plot Will update (generate) the plot with the chosen time and plot parameters above or will print the entire file to screen.

Once you update the plot you should get the following plot

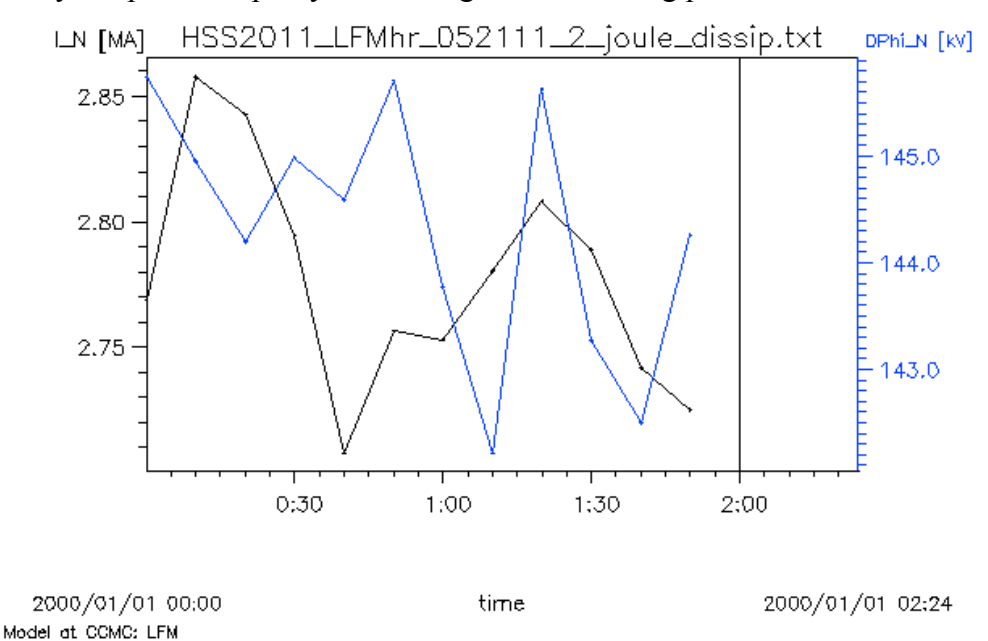

From this, you can get the total cross polar cap potential (144 kV) and the total current (2.72 MA). Use this to fill in part of the table in part 2.

- 7. Repeat the above to fill in the table above.
- 8. Plot the total current (x-axis) versus potential from your table. What do you notice about the trend?
- 9. [**Homework**] Repeat the above for the OpenGGCM and SWMF and plot all 3 models as you did in part 8. Is there agreement?

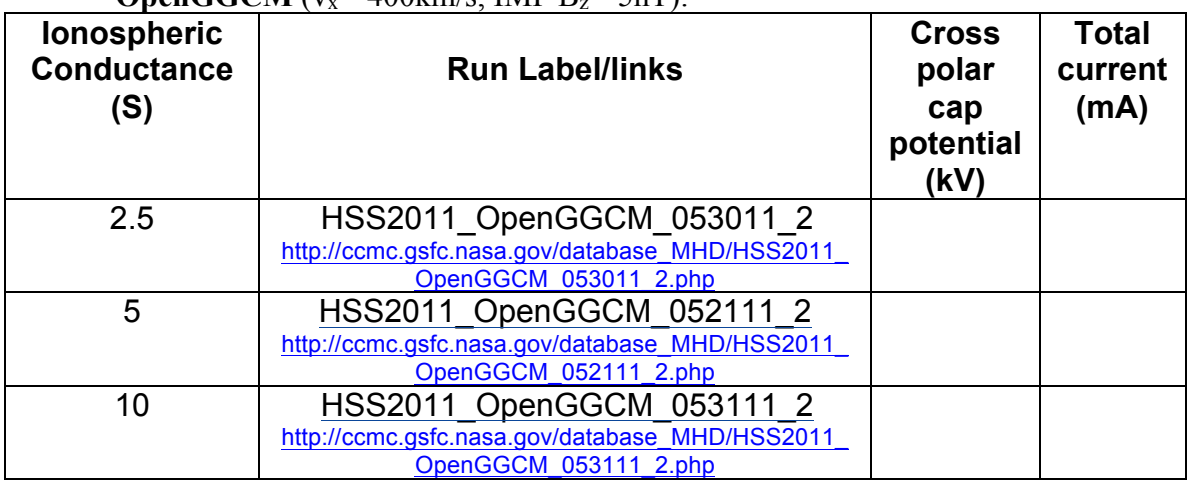

**OpenGGCM** ( $v_x = 400$ km/s, IMF  $B_x = -5nT$ ).

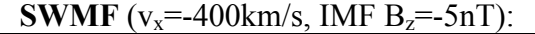

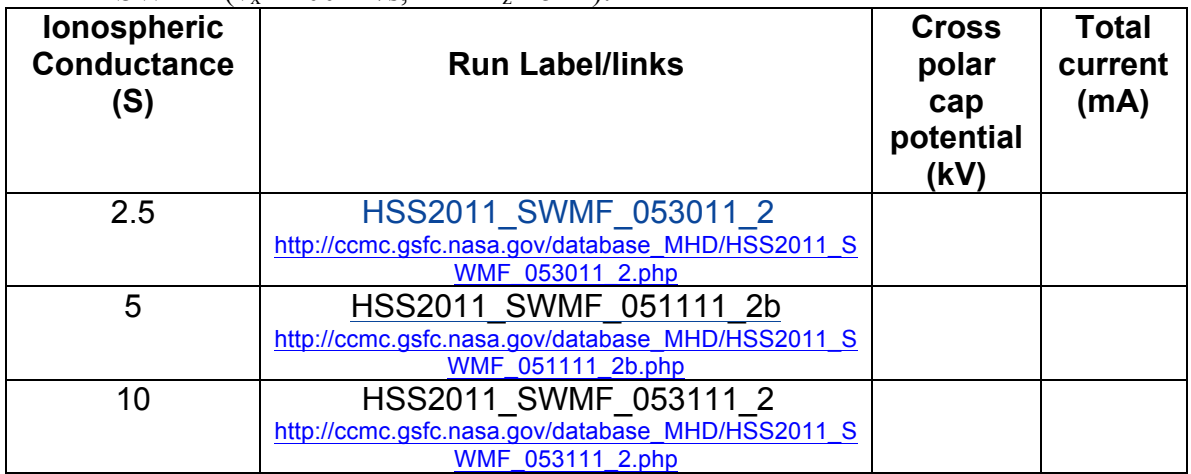

## **C. Variation of cross polar cap potential with IMF direction**

In this section we will explore how well the models reproduce what effect changing the direction of the IMF has on the cross polar cap potential. We will basically be doing the same steps as in part 'B', but using the 5S conductance runs and varying the IMF. We will compare the model outputs to a well-known empirical model known as the Boyle Model (Boyle, C. B., P. H. Reiff, and M. R. Hairston (1997), Empirical polar cap potentials, *J. Geophys. Res.*, *102*(A1), 111–125, doi:10.1029/96JA01742.) The model is based on looking a many DMSP satellite passes and binning the cross polar cap potential versus solar wind conditions. They came up with a rather simple formula

$$
\Phi_{\text{Boyle}}(kV) = 10^{-4} \left(\nu \left(\frac{km}{s}\right)\right)^2 + 11.7 \left|\frac{B}{\sin^3 \frac{\theta}{2}}\right| \tag{3}
$$

where v is the solar wind speed in km/s, B is the magnitude of the IMF, and  $\theta$  is the angle the solar wind makes with the north pole (so that for a northward IMF,  $\theta = 0$  and southward IMF  $\theta = 90^{\circ}$ ). For the cases we will be looking at the cross polar cap potential from the Boyle model is shown in the table below  $(v_x = -400 \text{km/s}, \text{IMF B}_{z} = -5 \text{nT})$ :

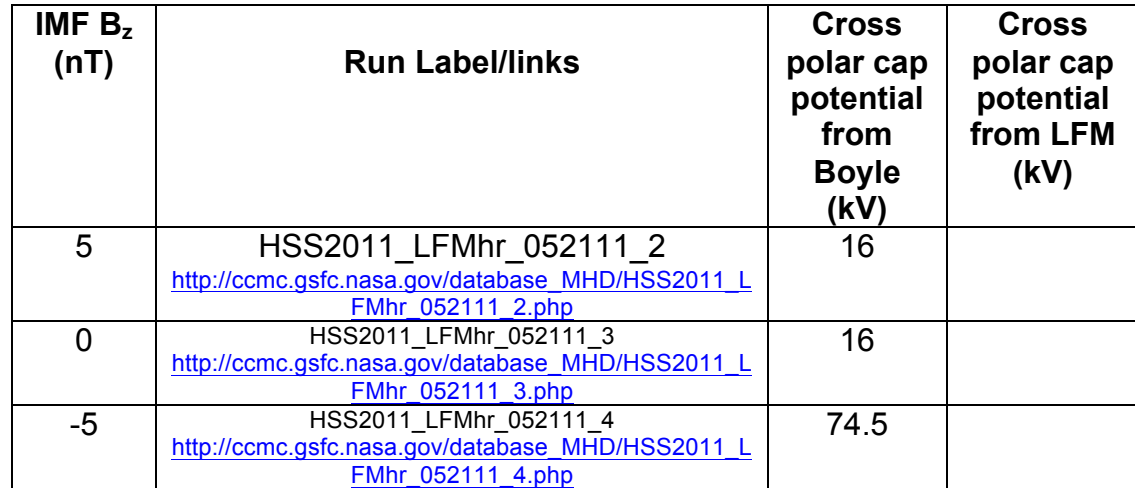

Note that we will be using the 5S conductance runs, but in reality the real ionosphere is more complex and variable so the comparison is not quite fair. Nevertheless it is interesting to see if the overall trends are comparable. Note also, that for the case of IMF Bz=0, the Boyle model predicts a non-zero cross polar cap potential. This is attributed to the so-call viscous interaction (not reconnection) and it is interesting to see if the MHD models have the same behavior. Note also that for the simple case done here the Boyle formula predicts the same potential for northward IMF as for zero IMF. Your task then is to fill in the table for the LFM and plot the 2 results.

[**Homework**] Complete the table to include the other 2 MHD models.

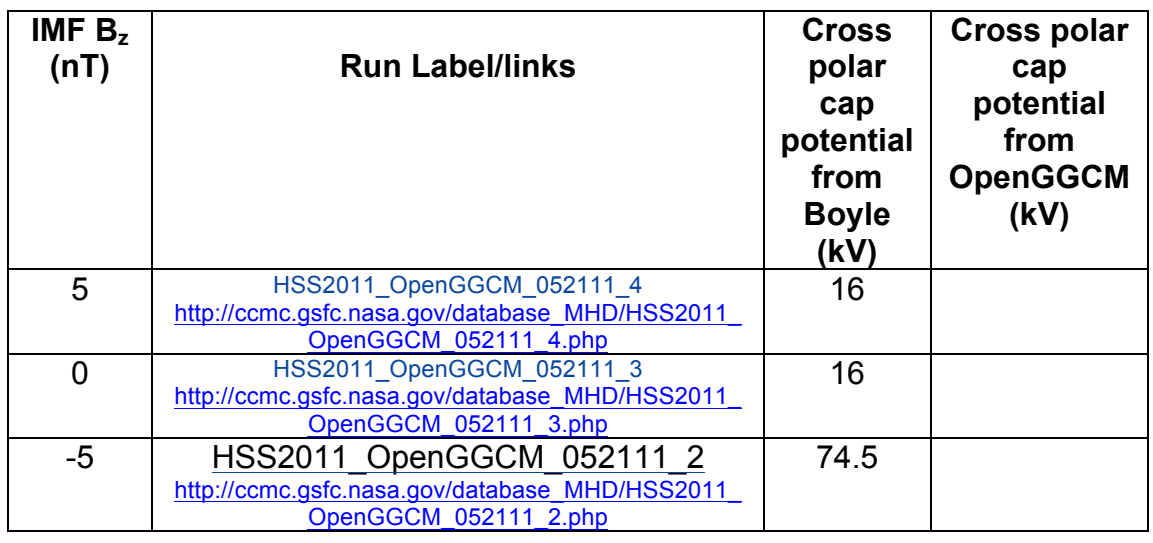

**OpenGGCM**:  $(v_x = -400 \text{km/s}, \text{IMF B}_z = -5 \text{nT}, \text{Conductance} = 5 \text{S})$ :

**SWMF**:  $(v_x = -400 \text{km/s}, \text{IMF B}_z = -5 \text{nT}, \text{Conductance} = 5 \text{S})$ : **IMF Bz (nT) Run Label/links Cross** 

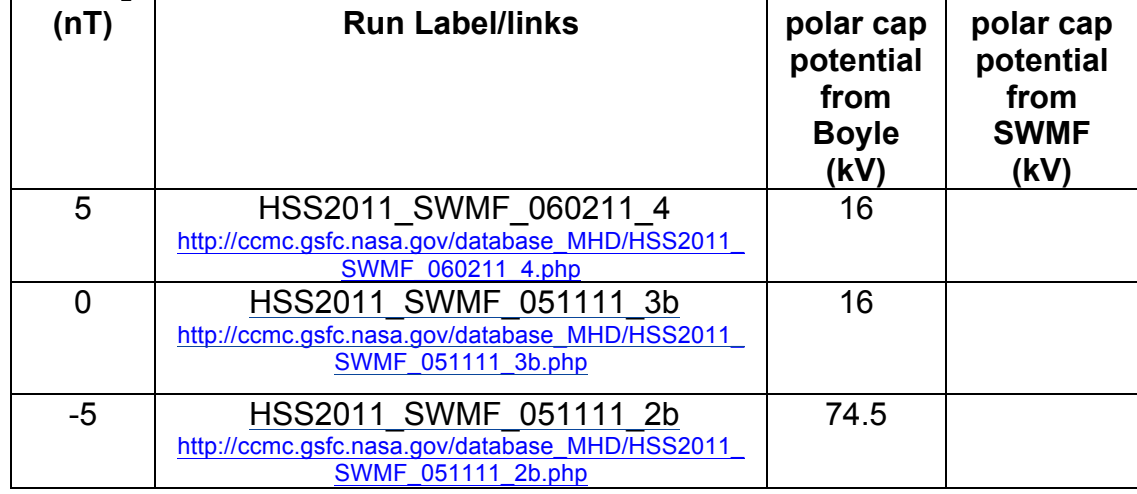

**Cross** 

Make a plot as you did above to include these models. How do they compare?

[**Homework – optional**] There are lots of other comparisons you can make, for example.

- 1. Repeat the conductance dependence runs but for the cases when the IMF  $B_z$  is 5 nT and 0.
- 2. In ideal steady MHD, the magnetic field lines are equipotentials. To see how well this is satisfied in the MHD codes it is interesting to compare the cross polar cap potential in the ionosphere versus the potential drop in the magnetosphere. To this end, make a plot of  $E_y$  in the MHD code across a line of constant x in the equatorial plane and estimate the potential by integrating Ey, ie,  $\Phi = \int E_y dy$  and

compare that to the cross polar cap potential.

- 3. There are 3 runs for IMF Bz=-5 in which a realistic (auroral) conductance were use. Repeat the comparison with the Boyle model for these 3 runs. The runs are: HSS2011\_LFM\_051111\_1, HSS2011\_OpenGGCM\_051111\_1, HSS2011\_SWMF\_051111\_1
- 4. There are sets of runs using different solvers and resolutions (e.g., for SWMF there are runs using the high order Sokolov Solver (mc3 limiter) versus the default Rusanov solver used for CCMC runs (minmod limiter). Compare the results you get for these runs. What you should find for the case of the SWMF; that the cross polar cap potential increases with resolution and order of the solver. For a discussion of this see: Ridley, A. J., Gombosi, T. I., Sokolov, I. V., Toth, G., & Welling, D. T. (2010). Numerical considerations in simulating the global magnetosphere. Annales Geophysicae, 28(8), 1589–1614. doi:10.5194/angeo-28- 1589-2010.